# Managing BEx Variable EXIT without CMOD Changes

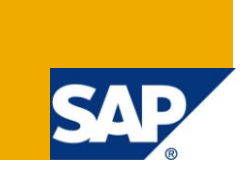

# **Applies to:**

SAP NW2004s (BI 7.0) SAP NW2004 (BW 3.5). For more information, visit the **Business Intelligence** [homepage.](https://www.sdn.sap.com/irj/sdn/nw-bi)

### **Summary**

This article explains a different approach to manage BEx Variable with Customer Exit, with a limited coding in Include ZXRSRU01 (CMOD Enhancement RSR00001 – EXIT SAPLRRS0 001). When many Project Teams are developing in the same time or corrections have to be deployed concurrently some conflicts may arise due to the fact that changes are locked in different Change Requests or Transports cannot be imported. This article suggests a different approach that has the purpose to avoid these conflicts.

**Author:** Gianfranco Vallese

**Company:** BGP Management Consulting S.p.A.

**Created on:** 24 May 2010

### **Author Bio**

[Gianfranco Vallese](https://www.sdn.sap.com/irj/servlet/prt/portal/prtroot/com.sap.sdn.businesscard.SDNBusinessCard?u=BIundVTW6pg%3D) is Project Leader at [BGP Management Consulting S.p.A.](http://www.bgp.it/).

# **Table of Contents**

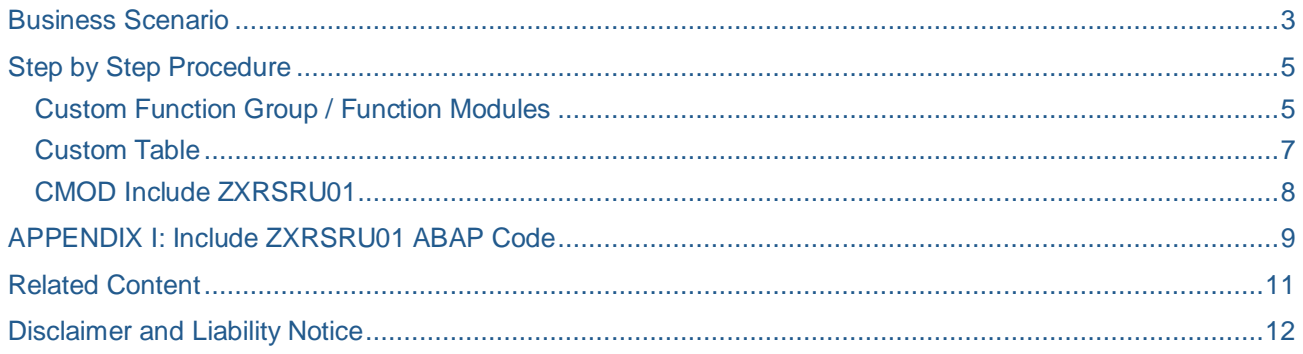

### <span id="page-2-0"></span>**Business Scenario**

SAP delivered source system user-exits allow us to calculate values for BEx Variables with processing type "Customer Exit".

With CMOD you can activate Enhancement RSR00001 "BW: Enhancements for global variables in reporting". In Function Module EXIT\_SAPLRRS0\_001 you have to write code within Include ZXRSRU01.

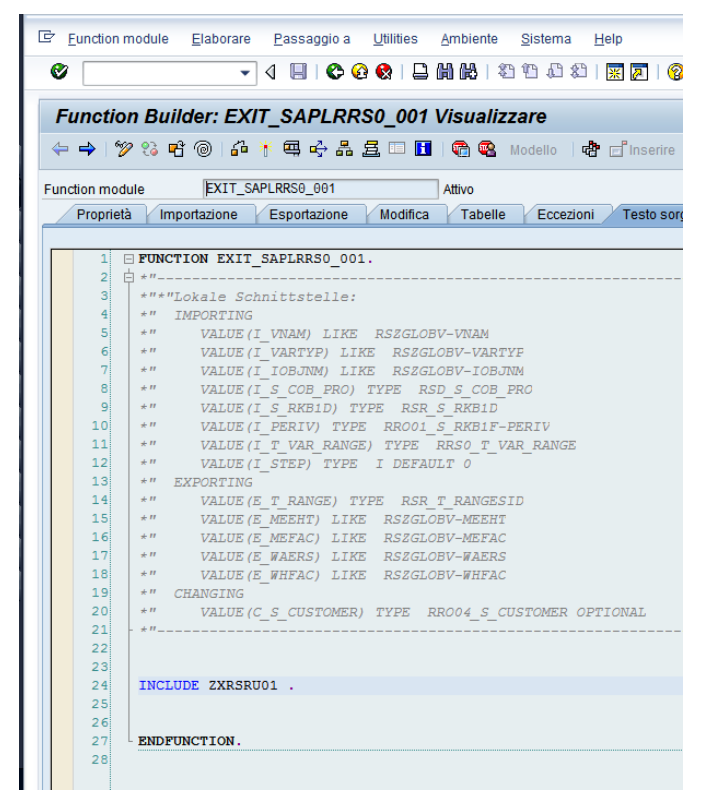

Picture 1: EXIT\_SAPLRRS0\_001

Generally Include ZXRSRU01 is divided in four main sections, each corresponding to a different value of variable I\_STEP (see OSS Note 492504 – Dependent customer exit-type variables).

- I STEP  $= 0$  The enhancement is not called from the BEx Query variable screen. The call can come from the authorization check or from the Monitor.
- I\_STEP = 1 The first step is before the processing of the variable pop-up and gets called for every variable of the processing type customer exit. You can use this step to fill your variable with default values.
- I\_STEP = 2 The second step is called after the processing of the variable pop-up. This step is called only for those variables that are not marked as ready for input and are set to mandatory variable entry
- $I_{\text{B}}$ STEP = 3 The third step (I\_STEP = 3) is called after all variable processing and gets called only once and not per variable. Here you can validate the user entries.

Within each I\_STEP value generally you code each variable in the following way:

```
CASE i_STEP.
   WHEN '0'.
      ...
   WHEN '1'.
      ...
   WHEN '2'.
    CASE i vnam.
       WHEN 'VARIABLE1'.
          LOOP AT i t var range INTO loc var range
             WHERE \overline{v} am = \overline{v} \overline{X} \overline{Y} \overline{Z} \overline{Y}.
               ...
           ENDLOOP.
         WHEN 'VARIABLE2'.
            ...
       WHEN 'VARIABLE3'.
           ...
      ENDCASE.
  WHEN '3'.
      ...
ENDCASE.
```
It is quite common having more than one thousand rows of ABAP code in the same Include, written by different developers.

Transport management can be challenging especially when you have large number of BEx Variables and different people or teams are working on the user-exits. Object may be locked by someone else while you are trying to incorporate an urgent fix to resolve a production issue. This leads to reversal of code and retesting of the variables / code which are redundant and unproductive.

Similar problems can arise in the back end CMOD implementations (DataSources Enhancements): SAP delivered an How To (see [Related Content\)](#page-12-0) named "How To ... Dynamically Call DataSource Specific Programs in Source System User-exits" that had the purpouse to solve the problem. On the front end side Enhancements you can engage the same problems, that can be solved with the approach proposed in this document.

### <span id="page-4-0"></span>**Step by Step Procedure**

The main logic here proposed is having a dynamic CALL FUNCTION to a different Function Module for each BEx Variable. The Function Module to be associated to each Variable is stored in a Custom Table that can be directly updated using a view / transports or custom program.

No additional transport of Include ZXRSRU01 will be necessary: individual Project Teams will responsible for their own Function Groups / Functions Modules and relative table entries.

This solution can be implemented for a large number of variables: all those associated to I\_STEP 0, 1, and 2.

In the following paragraphs you can see the details concerning this implementation:

[Custom Function Group / Function Modules](#page-6-0)

#### **Custom Tabl[e](#page-8-1)**

#### CMOD Include ZXRSRU01

#### <span id="page-6-0"></span>**Custom Function Group / Function Modules**

With transaction SE37 - ABAP Function Modules create a new Function Group.

In Global Data make the following declarations

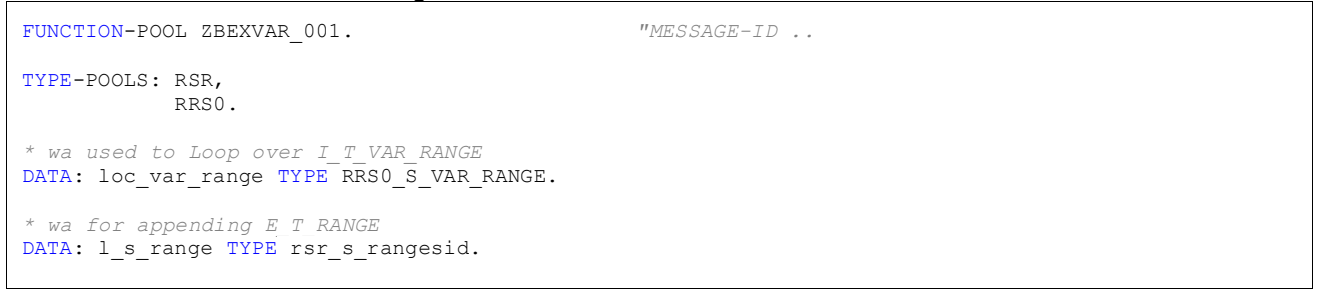

It makes sense to have a separate Function Group for each Project / Team, in order to avoid concurrent transport problems.

Then you have to code a single function Module for each variable you need to process. Function Modules have to meet the following requirements concerning importing and exporting parameters.

• Importing **Attributes** Import Export Changing **Tables** Exceptions Source **Parameters**  $x$  b  $\mathbb B$   $\mathbb B$ 园园 Parameter Name Typ... Associated Type Default value O... **P...** I\_VNAM TYPE RSZVNAM  $\overline{\blacktriangledown}$ □ I\_T\_VAR\_RANGE TYPE RRSO T VAR RANGE □ ☑

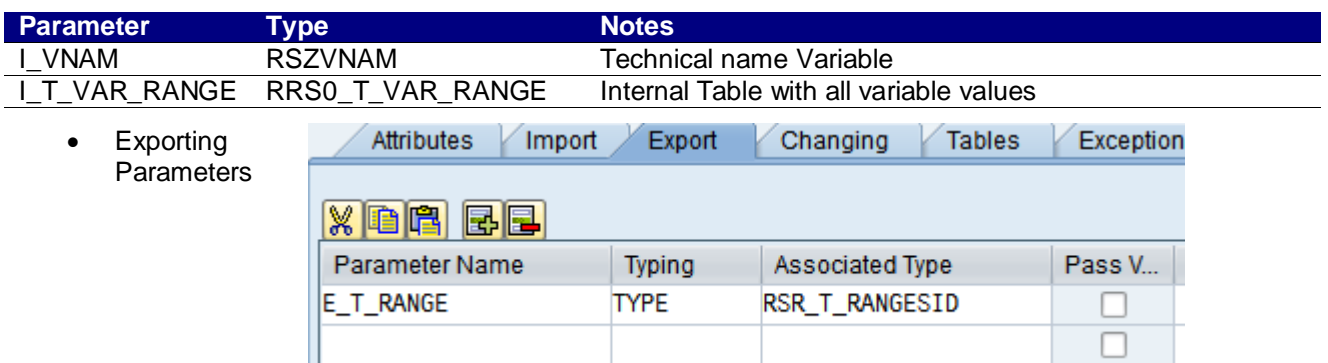

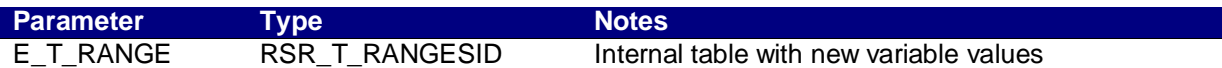

Within each Function Module you can code the same logics you were used to place in Include ZXRSRU01.

| E Function Module Edit Goto Utilities Environment System Help    |  |  |  |  |  |  |  |  |
|------------------------------------------------------------------|--|--|--|--|--|--|--|--|
| - 4 8 6 6 6 1 8 6 6 6 7 8 9 8 7<br>Ø                             |  |  |  |  |  |  |  |  |
|                                                                  |  |  |  |  |  |  |  |  |
| <b>Function Builder: Change ZBEXVAR_SAMPLE</b>                   |  |  |  |  |  |  |  |  |
|                                                                  |  |  |  |  |  |  |  |  |
| ZBEXVAR SAMPLE<br><b>Function module</b><br>Active               |  |  |  |  |  |  |  |  |
| Attributes Import Export Changing Tables<br>Exceptions Source of |  |  |  |  |  |  |  |  |
|                                                                  |  |  |  |  |  |  |  |  |
| E FUNCTION ZBEXVAR SAMPLE.<br>11                                 |  |  |  |  |  |  |  |  |
| 白 *"----------<br>21.                                            |  |  |  |  |  |  |  |  |
| зі<br>*"*"Local Interface:                                       |  |  |  |  |  |  |  |  |
| 41<br>$\star$ " IMPORTING                                        |  |  |  |  |  |  |  |  |
| 51<br>*" VALUE (I VNAM) TYPE RSZVNAM                             |  |  |  |  |  |  |  |  |
| 6.<br>*" VALUE (I T VAR RANGE) TYPE RRSO T VAR RANGE             |  |  |  |  |  |  |  |  |
| 71<br>$\star$ " EXPORTING                                        |  |  |  |  |  |  |  |  |
| 8<br>*" REFERENCE (E T RANGE) TYPE RSR T RANGESID                |  |  |  |  |  |  |  |  |
| 9.<br>$*$ $n$ $      -$                                          |  |  |  |  |  |  |  |  |
| 10                                                               |  |  |  |  |  |  |  |  |
| CHECK I VNAM = 'ZSAMPLE'.<br>11                                  |  |  |  |  |  |  |  |  |
| 121                                                              |  |  |  |  |  |  |  |  |
| CLEAR: L S RANGE.<br>13 <sup>1</sup>                             |  |  |  |  |  |  |  |  |
| 14                                                               |  |  |  |  |  |  |  |  |
| $L S RANGE-SIGN = 'I'.$<br>15 <sub>i</sub>                       |  |  |  |  |  |  |  |  |
| $L S RANGE-OPT = 'EQ'.$<br>16                                    |  |  |  |  |  |  |  |  |
| $L S RANGE-LOW = sy-datum.$<br>17 <sub>1</sub>                   |  |  |  |  |  |  |  |  |
| $L S RANGE-HIGH = ''.$<br>18 <sup>1</sup>                        |  |  |  |  |  |  |  |  |
| 19                                                               |  |  |  |  |  |  |  |  |
| APPEND L S RANGE TO E T RANGE.<br>20                             |  |  |  |  |  |  |  |  |
| 21                                                               |  |  |  |  |  |  |  |  |
| 22)<br>ENDFUNCTION.                                              |  |  |  |  |  |  |  |  |

Picture 2: Sample Function Module

#### <span id="page-8-0"></span>**Custom Table**

A Custom table (ZBEXVAR\_EXIT) will be used to link a specific Function Module for each BEx Variable that must be processed within CMOD Enhancement.

With transaction SE11 – ABAP Dictionary Maintenance create a new table, named ZBEXVAR\_EXIT with the fields shown in the following picture:

| 뎌<br>Table<br>Edit<br>Goto                                                                                                    | Utilities<br>Extras                                | Environment<br>System | Help                                                                               |  |  |  |  |  |
|----------------------------------------------------------------------------------------------------|----------------------------------------------------|-----------------------|------------------------------------------------------------------------------------|--|--|--|--|--|
| Ø                                                                                                    | ◁<br>٠                                             |                       | 80 L                                                                               |  |  |  |  |  |
| <b>Dictionary: Maintain Table</b>                                                                                                    |                                                    |                       |                                                                                    |  |  |  |  |  |
|                                                                                                    | →   梦 % 倍   命 * ←   晶 量 車 圓   眠 圓                  |                       | Technical Settings Indexes<br>Append Structure                                     |  |  |  |  |  |
| ZBEXVAR EXIT<br>Active<br>Transp. Table<br><b>Short Description</b><br>BEx Variables EXIT via Function Module:<br><b>Fields</b><br><b>Attributes</b><br>Delivery and Maintenance<br>Entry help/check<br>Currency/Quantity Fields |                                                    |                       |                                                                                    |  |  |  |  |  |
| $\mathbb{Z}$ ere<br>Field                                                                                                    | Æ<br>ਦ<br>E<br>ΙA<br>lk∓                           | Srch Help             | <b>Predefined Type</b>                                                             |  |  |  |  |  |
| I VNAM                                                                                                    | Key Initi Data element<br><b>RSZVNAM</b><br>V<br>√ | <b>CHAR</b><br>30     | Data Ty Length   Decim Short Description<br><b>OName (ID) of a Report Variable</b> |  |  |  |  |  |
| I STEP                                                                                                    | √<br>⋁                                             | 3<br>TNT <sub>1</sub> | 01 STEP                                                                            |  |  |  |  |  |
| <b>FUNCNAME</b>                                                                                                    | RS38L FNAM<br>⊽                                    | 30<br><b>CHAR</b>     | <b>OName of Function Module</b>                                                    |  |  |  |  |  |
|                                                                                                    |                                                    |                       |                                                                                    |  |  |  |  |  |

Picture 3: Table ZBEXVAR\_EXIT

Each entry in table ZBEXVAR\_EXIT corresponds to a single variable / processing step: each of these couples must be processed with a specific function module.

In order to manage table contents you can create a maintenance view or update table directly, with your Variables.

| G<br><b>Table View</b><br>Goto<br>Utilities<br>Edit<br>Selection | System<br>Help                                                                              | 重<br>Table<br>Edit<br>Goto                                                  | Environment<br>Extras<br>Utilities                           | System<br>Help         |                                                                           |
|------------------------------------------------------------------|---------------------------------------------------------------------------------------------|-----------------------------------------------------------------------------|--------------------------------------------------------------|------------------------|---------------------------------------------------------------------------|
| Ø<br>◁<br>$\overline{\mathbf{v}}$                                | 1100012112120215                                                                            | Ø                                                                           | Settings<br>Display Object List                              | Ctrl+Shift+F5          | B <sub>0</sub><br>※ 2   ②                                                 |
| <b>Change View "BEx Variables EXIT via Function Module": Ov</b>  | <b>Dictionary: Maint</b>                                                                    | <b>Worklist</b>                                                             |                                                              |                        |                                                                           |
| $\mathscr{D}$<br>New Entries 咱日の昆風風                              | $\Leftrightarrow$ $\Leftrightarrow$ $\frac{1}{2}$ $\frac{1}{2}$ $\frac{1}{6}$ $\frac{1}{6}$ | Add to Pool of Inactive Objects<br><b>Display Navigation Window</b>         | Ctrl+Shift+F4                                                | ettings<br>Indexes App |                                                                           |
| BEx Variables EXIT via Function Module                           |                                                                                             | <b>ZBE</b><br><b>Transp. Table</b><br><b>BE</b><br><b>Short Description</b> | <b>Activation Log</b><br><b>Database Object</b>              |                        |                                                                           |
| Variable Name<br>$\ddot{}$                                       | 而<br><b>Function Module</b>                                                                 |                                                                             | <b>Runtime Object</b>                                        |                        |                                                                           |
| ZCS ENDDAT 001                                                   | ZCS_BEXVAR_ZCS_ENDDAT_001<br>▲                                                              | <b>Attributes</b><br><b>Delivery</b>                                        | <b>Assign Authorization Group</b>                            |                        | <b>Currency/Quantity Fields</b>                                           |
| ZCS FISCPER3 002                                                 | $\overline{\phantom{a}}$<br>ZCS_BEXVAR_ZCS_FISCPER3_002                                     |                                                                             | <b>Table Maintenance Generator</b>                           |                        |                                                                           |
|                                                                  |                                                                                             | $X$ to the E $E$                                                            | <b>Table Contents</b>                                        |                        | Ctrl+Shift+<br><b>Display</b>                                             |
|                                                                  |                                                                                             | Field<br>I VNAM<br>I STEP                                                   | <b>Where-Used List</b><br><b>Versions</b><br>$V =$           | Ctrl+Shift+F3          | <b>Create Entries</b><br><b>Privame (ID) or a Report value</b><br>01 STEP |
|                                                                  |                                                                                             | <b>FUNCNAME</b>                                                             | <b>CHAR</b><br>RS38L FNAM<br>$\overline{\blacktriangledown}$ | 30                     | <b>OName of Function Modul</b>                                            |

<span id="page-8-1"></span>Picture 4: Maintenance View Picture 5: Create Table Entries

### <span id="page-9-0"></span>**CMOD Include ZXRSRU01**

Replace the code in Include ZXRSRU01 with the code explained in detail in [APPENDIX I: Include](#page-10-0)  [ZXRSRU01 ABAP Code.](#page-10-0)

The main difference with the code generally implemented is the fact that you won't have thousands of ABAP Code lines sequentially typed in the same Include, but one dynamic CALL FUNCTION that allows you to:

- Reduce Transport Issues
- Have ABAP Objects locked by responsible developers
- Minimize future changes in Include ZXRSRU01

# <span id="page-10-0"></span>**APPENDIX I: Include ZXRSRU01 ABAP Code**

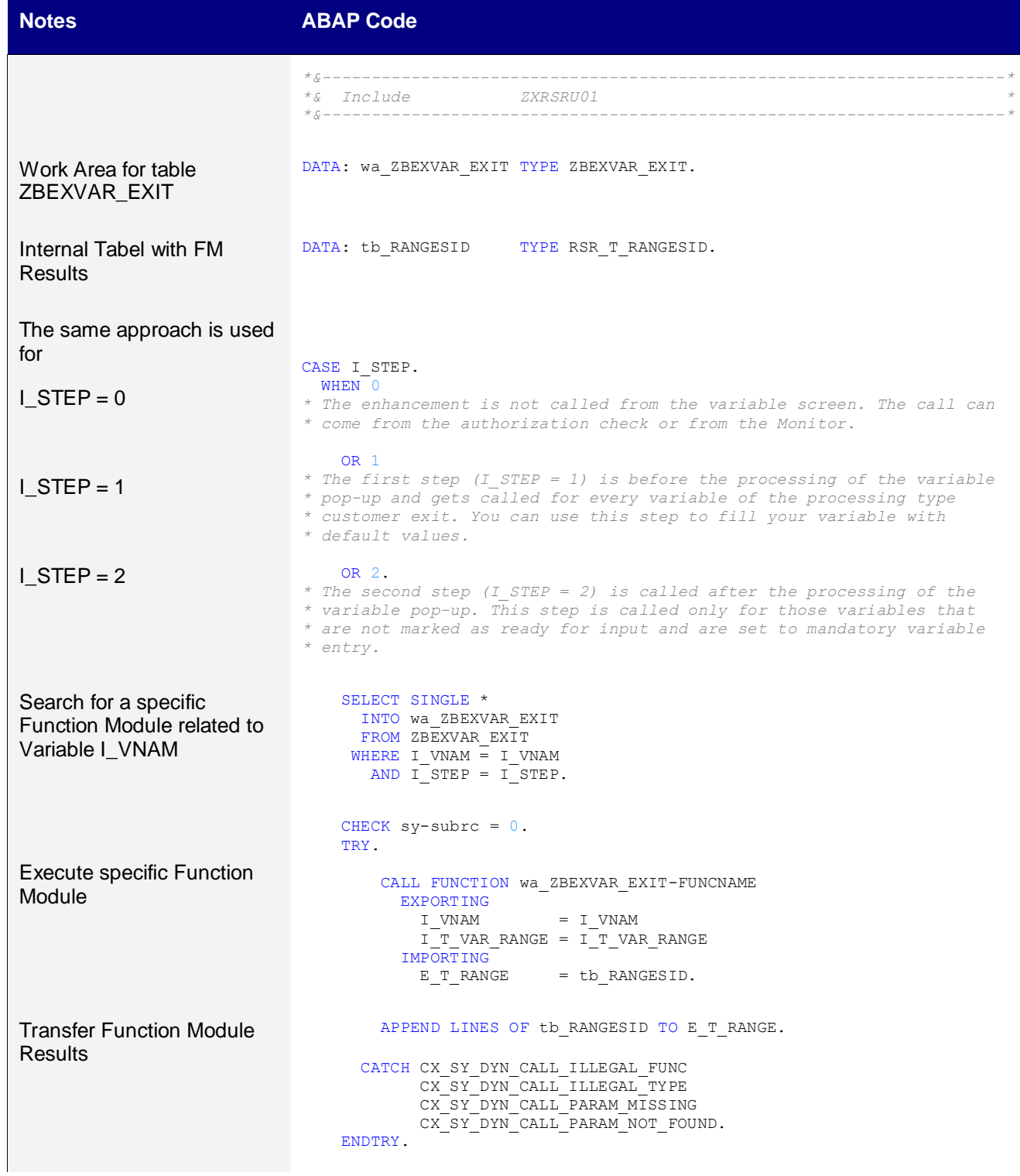

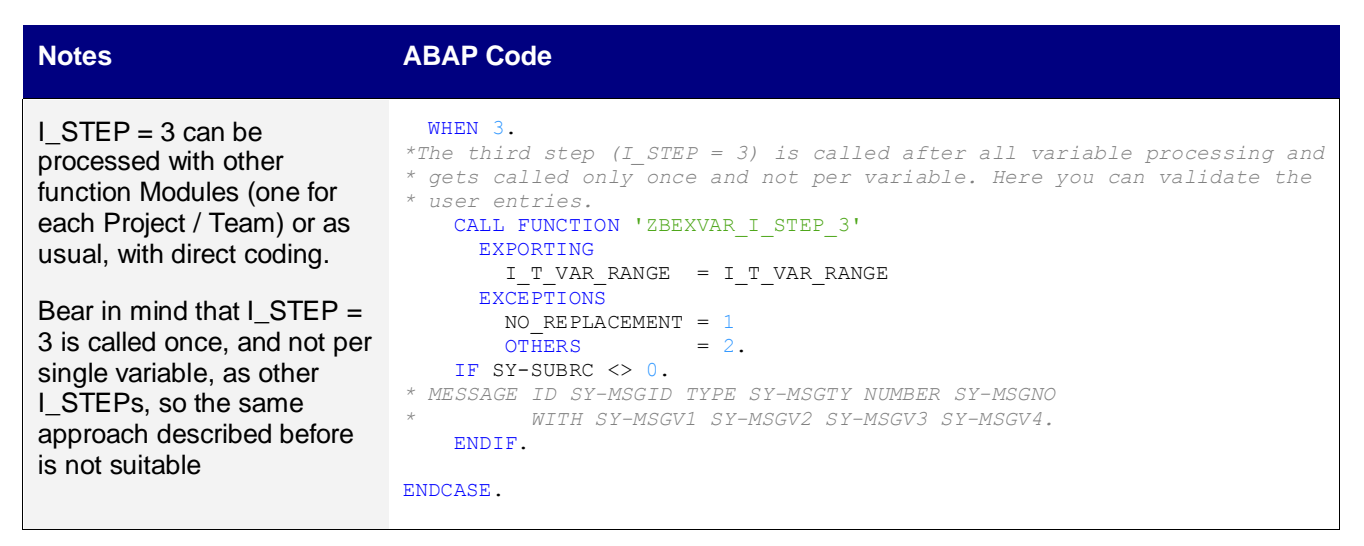

Since the fact that  $I_{S}$ TEP = 3 gets called only once and not for single variables, we cannot use the same logic. A possible solution to this problem is using several function modules, one for each Project / Team, where you can implement your checks independently.

As you can see, in the sample code we have used another function module, that uses I\_T\_VAR\_RANGE as only import parameter: it will raise NO\_RELACEMENT exception if any control will be failed.

# <span id="page-12-0"></span>**Related Content**

Further information on these topics can be found using the links below:

OSS Note 492504 – [Dependent customer exit-type variables](https://service.sap.com/sap/support/notes/492504)

**[BEx Customer Exits](http://help.sap.com/saphelp_nw2004s/helpdata/en/f1/0a56f5e09411d2acb90000e829fbfe/content.htm)** 

[How to Dynamically Call DataSource Specific Programs in Source System User-Exits \(NW7.0\)](http://www.sdn.sap.com/irj/scn/index?rid=/library/uuid/2d99121a-0e01-0010-e78c-b1ae566a2413)

[Variable Exit in Sap BI 7.0 -](http://www.sdn.sap.com/irj/scn/index?rid=/library/uuid/90f8b363-882d-2c10-ea91-9f08ce4c658a) How to Start

For more information, visit the **Business Intelligence homepage**.

# <span id="page-13-0"></span>**Disclaimer and Liability Notice**

This document may discuss sample coding or other information that does not include SAP official interfaces and therefore is not supported by SAP. Changes made based on this information are not supported and can be overwritten during an upgrade.

SAP will not be held liable for any damages caused by using or misusing the information, code or methods suggested in this document, and anyone using these methods does so at his/her own risk.

SAP offers no guarantees and assumes no responsibility or liability of any type with respect to the content of this technical article or code sample, including any liability resulting from incompatibility between the content within this document and the materials and services offered by SAP. You agree that you will not hold, or seek to hold, SAP responsible or liable with respect to the content of this document.